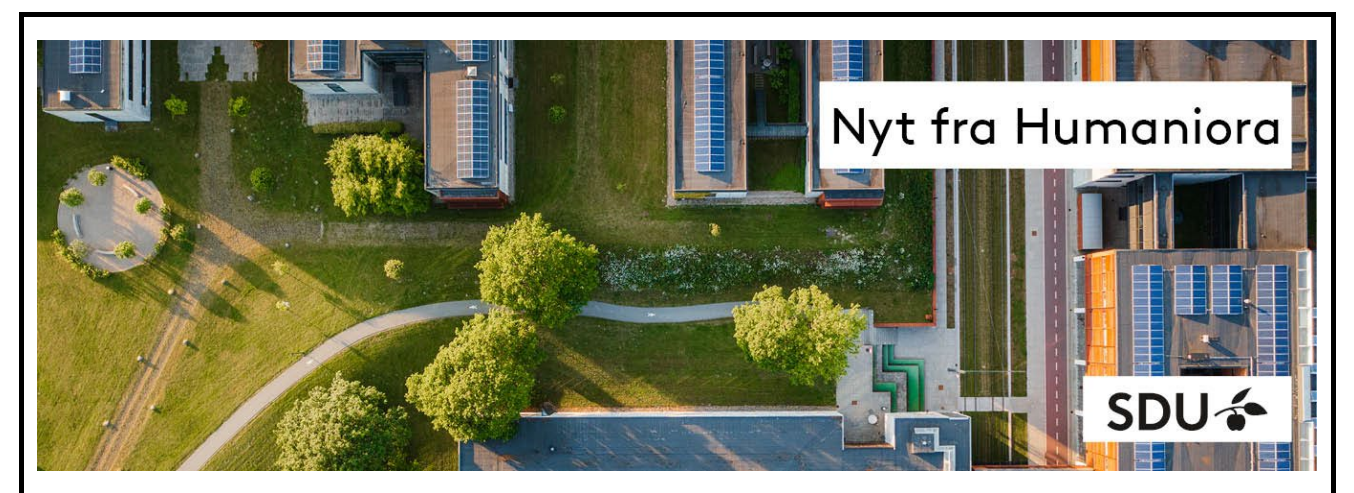

*[Click to jump to the English version](#page-2-0)*

# **Er du klar til semesterstart?**

Semesteret starter lige om lidt og i dette nyhedsbrev giver vi dig de seneste informationer fra prodekanen om undervisning og eksamen

Nyhedsbrevet sendes til alle undervisere på Det Humanistiske Fakultet

# **Onlineundervisning, optagelse og rettigheder**

Humaniora har vedtaget en strategi for onlineundervisning – læs mere om [hvordan og](https://sdunet.dk/da/enheder/fakulteter/humaniora/undervisning/studieledelsesportal/onlineundervisning)  [hvornår du kan gøre brug af onlineundervisning.](https://sdunet.dk/da/enheder/fakulteter/humaniora/undervisning/studieledelsesportal/onlineundervisning) Strategien viderefører i store træk den praksis, som vi havde i coronaperioden.

Hvad er reglerne for optagelse af undervisningen, og hvilke rettigheder har man som underviser? I onlinestrategien har SDU opdateret Retningslinjerne for optagelse af [undervisningen](https://sdunet.dk/da/undervisning-og-eksamen/uddannelsesunderstoettelse/regelsamling/uddannelse/regsdu_lydbilledoptag) og udgivet nye [Retningslinjer for ophavsret.](https://sdu.azureedge.net/-/media/sdunet/filer/digitalregelsamling/test/uddannelse/optagelse_af_undervisning_ophavsret_brugsret/vedtaget_af_hsu_sdu_retningslinjer_for_ophavsret_og_brugsret_af_undervisningsmaterialer.pdf?rev=affdc11b3c534e998ae7913571175861)

#### **Ny videoplatform**

Hvis du har behov for at dele videomateriale, og tidligere har brugt platforme som fx Youtube eller Vimeo, kan du nu i stedet bruge SDUs egen platform [media.sdu.dk.](https://media.sdu.dk/) Her kan du uploade videoer, og dele dem via link eller embedde dem på websider.

Fordelen er, at du her har fuld kontrol over dit materiale, og du kan til en hver tid afpublicere og slette materialet igen. Når du bruger SDUs egen platform (baseret på Kaltura), har du bedre styr på copyright og GDPR.

Har du spørgsmål? – se under Kontakt os.

### **Husker du at evaluere dine kurser?**

Vidste du, at du kan finde evalueringerne fra de seneste i år på eval.sdu.dk? I den øverste menulinje kan du vælge, hvilket semester du vil se evalueringer for.

Hvis du har undervist et kursus, og evalueringen ikke bliver synlig, kan det være fordi, der er under fem besvarelser, og den derfor ikke offentliggøres for at sikre de studerendes anonymitet.

Vi slutevaluerer som udgangspunkt alle kurser på Humaniora. For at sikre kvaliteten og anvendeligheden af evalueringerne kan du hjælpe ved:

- at gøre de studerende opmærksomme på evalueringerne
- at afsætte tid i undervisningen til udfyldelse
- at drøfte evalueringen i undervisningen
- at kommentere evalueringen i eval.sdu.dk

Evalueringer kan indeholde bemærkninger, som går på dig som person. Det er ikke i orden. Kontakt din institutleder hurtigst muligt, hvis en evaluering indeholder ubehagelige kommentarer.

### **Sådan registrerer du undervisningsdeltagelse**

Som underviser kan du møde fag, hvor undervisningsdeltagelse er prøveformen eller del af en prøve.

På Humaniora bruger vi fremover kun Itslearning til at registrere undervisningsdeltagelse. På den måde sikrer vi, at registreringen er tilgængelig for de studerende og kan tilgås af andre, hvis nu du skulle blive forhindret i at undervise.

I studieordningen fremgår uddannelsens regler for undervisningsdeltagelse. Reglerne fremgår af §5 – Bestemmelser om prøver.

Hvis du er i tvivl om, hvordan du bruger Itslearning til at registrere de studerendes deltagelse, er du velkommen til at kontakte din studiesekretær – læs mere under Kontakt os.

### **Har du brug for at vide mere?**

Opstår der spørgsmål i løbet af semesteret kan du finde svar på det meste på vores hjemmeside:

- [Studieordningen regler og rammer](https://mitsdu.dk/da/service/hum/studieordning)
- [Undervisning og eksamen](https://sdunet.dk/da/enheder/fakulteter/humaniora/undervisning/undervisning_og_eksamen)
- **[Itslearning](https://sdunet.dk/da/undervisning-og-eksamen/undervisning/itslearning)**
- [Media.sdu.dk](https://media.sdu.dk/)  Videoplatform

## **Spørgsmål? Kontakt os**

Har du spørgsmål til undervisningslokaler eller itslearning? Kontakt [Studiesekretariatet](https://sdunet.dk/da/enheder/fakulteter/humaniora/om-fakultetet/studiesekretariatet) i Odense / [Studieservice](https://sdunet.dk/da/enheder/faellesomraade/sdu_studieservice_medarbejderportal/kontakt) i byerne.

Har du spørgsmål til din fagbeskrivelse, bestemmelser i studieordningen eller onlineundervisning? Kontakt [din studieleder.](https://sdunet.dk/da/enheder/fakulteter/humaniora/om-fakultetet/studieledere)

Har du tekniske udfordringer? Læs mere under [systemer og vejledninger.](https://sdunet.dk/da/enheder/fakulteter/humaniora/it-support/it-systemer-og-vejledninger)

Har du spørgsmål til love og regler? Kontakt [HUM-uk@sdu.dk](mailto:HUM-uk@sdu.dk)

### **Vi ønsker dig et godt semester**

<span id="page-2-0"></span>*In English*

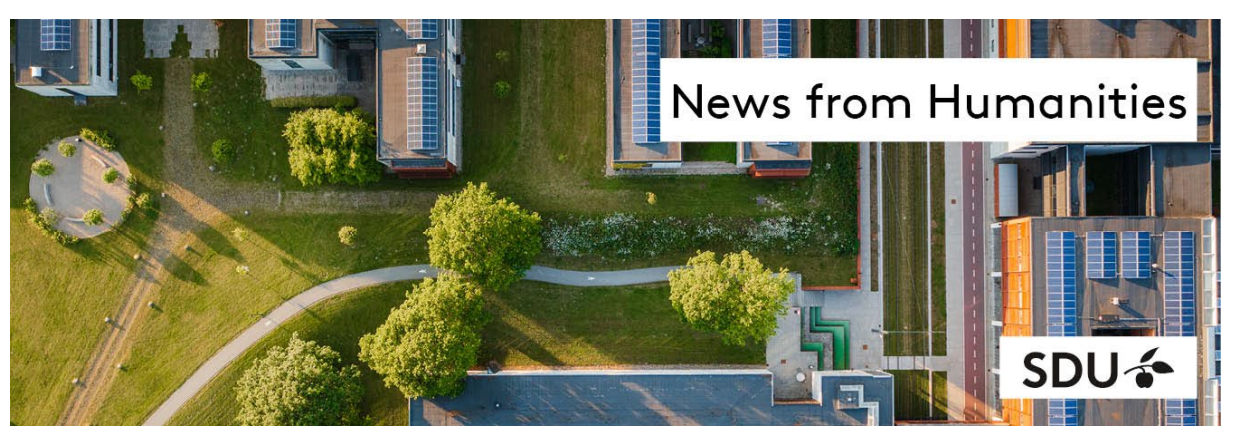

# **Are you ready for the start of term?**

The spring term begins shortly, and, in this newsletter, we give you the latest information from the vice-dean about teaching and exams.

The newsletter is emailed to all teachers at the Faculty of Humanities.

# **Online teaching, recording and rights**

The Faculty of Humanities has adopted a strategy for online teaching - read more about [how and when you can make use of online teaching](https://sdunet.dk/da/enheder/fakulteter/humaniora/undervisning/studieledelsesportal/onlineundervisning) (only in Danish). The strategy broadly continues the practice we had during the corona period.

What are the rules for recording your class and what rights do you have as a teacher? In the online strategy, SDU has also updated the [Guidelines for recording the](https://sdunet.dk/da/undervisning-og-eksamen/uddannelsesunderstoettelse/regelsamling/uddannelse/regsdu_lydbilledoptag)  [teaching](https://sdunet.dk/da/undervisning-og-eksamen/uddannelsesunderstoettelse/regelsamling/uddannelse/regsdu_lydbilledoptag) and published new [Guidelines for copyright](https://sdu.azureedge.net/-/media/sdunet/filer/digitalregelsamling/test/uddannelse/optagelse_af_undervisning_ophavsret_brugsret/vedtaget_af_hsu_sdu_retningslinjer_for_ophavsret_og_brugsret_af_undervisningsmaterialer.pdf?rev=affdc11b3c534e998ae7913571175861) (only in Danish).

#### **New video platform**

If you need to share video material and have previously used platforms such as YouTube or Vimeo, you can now use SDU's own platform [media.sdu.dk](https://media.sdu.dk/) instead. Here you can upload videos and share them via links or embed them on web pages.

The media platform gives you full control over your material, and you can unpublish and delete the material at any time. When you use SDU's own platform (based on Kaltura), you have better control over copyright and GDPR.

Do you have questions? - see under Contact us.

### **Remember to evaluate your courses**

Did you know that you can find the evaluations from previous terms on eval.sdu.dk? In the top menu you can choose which semester you want to see the evaluations for.

If you have taught a course and the evaluation is not visible, it may be because there are less than five respondents and therefore it is not published to ensure student anonymity.

We do final evaluations for all Humanities courses. To ensure the quality and usefulness of the evaluations, you can help by:

- making students aware of the evaluations
- allocating time in class for filing in evaluations
- discussing the evaluation in class
- commenting on the evaluation in eval.sdu.dk

Evaluations may contain comments that are directed at you as an individual. This is not okay. Contact your head of department as soon as possible if an evaluation contains unpleasant comments.

### **How to take attendance**

As a teacher, you may encounter courses where class participation is the examination form or is part of the exam.

In the Humanities, we will only use Itslearning to record attendance. In this way we ensure that the registration is available to students and can be accessed by others, should you be prevented from teaching.

The rules on attendance are set out in the curriculum. You can find the rules in  $\S5 -$ Examination provisions of the curriculum – read more under more information.

If you have any doubts about how to use Itslearning to record student attendance, please contact your study programme secretary - read more under Contact us.

### **Need more information?**

The answers to most study programme related questions can be found through our website:

- [Curriculum rules and regulations](https://mitsdu.dk/en/service/hum/studieordning)
- [Teaching and exams \(only in Danish\)](https://sdunet.dk/da/enheder/fakulteter/humaniora/undervisning/undervisning_og_eksamen)
- [Itslearning](https://sdunet.dk/da/undervisning-og-eksamen/undervisning/itslearning)
- [Media.sdu.dk](https://media.sdu.dk/)  Videoplatform

## **Questions? Contact us**

Do you have questions about assigned classrooms or itslearning? Contact the [Study Secretariat](https://sdunet.dk/da/enheder/fakulteter/humaniora/om-fakultetet/studiesekretariatet) in Odense / [Student Service](https://sdunet.dk/da/enheder/faellesomraade/sdu_studieservice_medarbejderportal/kontakt) in the cities.

Do you have questions about your subject description, regulations in the curriculum or online teaching?

Contact your [head of studies.](https://sdunet.dk/da/enheder/fakulteter/humaniora/om-fakultetet/studieledere)

Do you have technical challenges? Read more under [systems and instructions](https://sdunet.dk/da/enheder/fakulteter/humaniora/it-support/it-systemer-og-vejledninger) (only available in Danish).

Do you have questions about laws and regulations? Contact [HUM-uk@sdu.dk](mailto:HUM-uk@sdu.dk)

**We wish you a fantastic semester!**